# Arranging AUBSU Zoom Events

All events held by AUBSU must follow the settings and process laid out below.

### **Pre-meeting settings**

The host must ensure the following settings are the same as below:

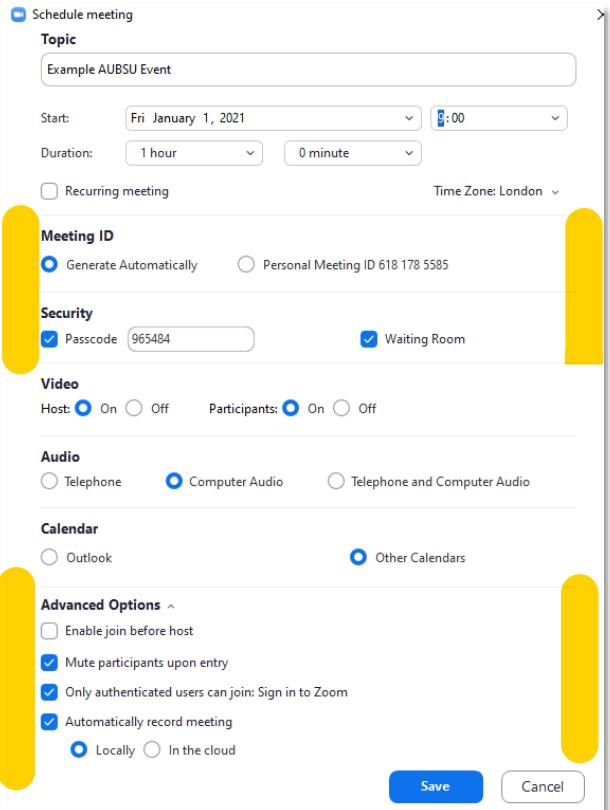

# In-Meeting

Before allowing attendees into the meeting, ensure that the settings are as follows:

## Share Screen (bottom centre):

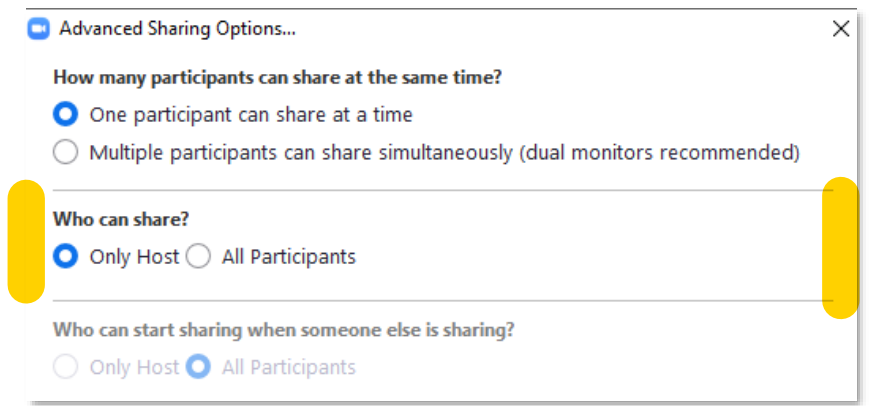

Only Host should be able to share their screen.

#### Security Menu (bottom left):

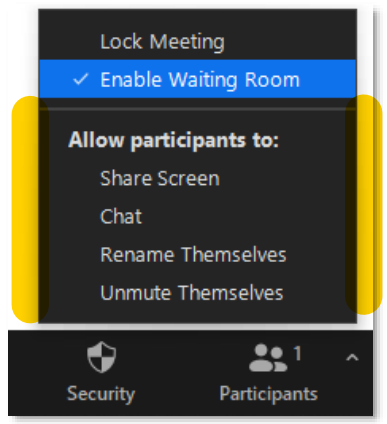

All should be unticked, apart from 'Enable Waiting Room'.

#### Participants Window (right-hand window):

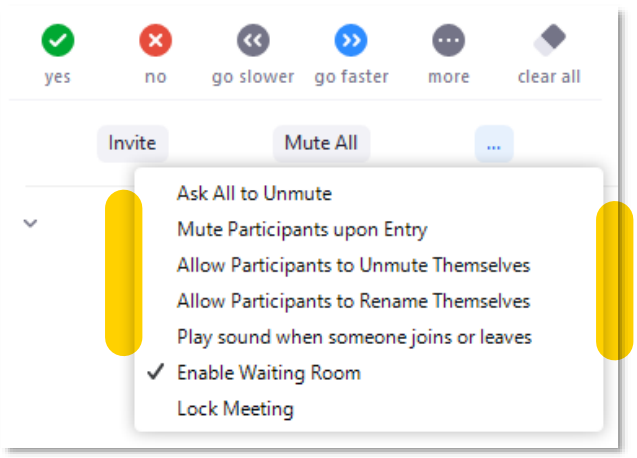

All should be unticked, apart from 'Enable Wa*i*ting Room'.

- 1. As attendees arrive into the waiting room, before admitting them into the meeting, ensure that they are either:
- **Students**
- Ticket Holders
- Expected/booked guests or hosts
- Staff
- 2. If you are hosting an event, ensure you can start the meeting in good time to check attendees.
- 3. Once you are satisfied that all attendees are present, you can lock the meeting and allow participants to unmute themselves (Participants Window).
- 4. You can enable or disable chat, if needed through the Security Menu (above).
- 5. If you feel that disruptive and abusive participants need to be removed, you can do this immediately thought the Participants Window, hovering over their name and selecting 'Remove'.